## A Guide to Buying Visual Novels (Or Anything Else Really) on DLsite

Step 1: Find the store page for the game that you want to buy! If it's one of the ones we've translated, there should be a link somewhere in the vicinity of the download link for our patch. Note that while this guide was initially written for the sake of buying Angel Beats:  $1<sup>st</sup>$  Beat, buying a game on Dlsite requires the same steps regardless of the game in question.

4 A-ビーダウンロード (214.76MB)

(男性向け R18へ) (女性向けへ

セール特価:

■ カートに入れる ☆ お気に入りに追加

通常価格:

実装

採用

□  $\circ$  $\times$ 

 $\Box$  $\times$  $\times$ vsの対応パージョン  $8.1 / 10$ w すべての対応OSを表示する

匈まとめ 2年 ●ト

ク 0件 ソッ

6,138円

 $4.5<sup>(8)</sup>$ <br>\*\*\*\*\*

関数可能な環境 ダウンロード ブラウザ

 $6,820 +$ <sub>週再1回恰</sub>: <del>6,820円</del><br>ポイント<mark>: 167pt(3%還元)</mark>

DLite FEUTH v キーワードから探す (作品名、サークル名など) - 同人 コミック <mark>PCソフト にじGAME</mark> TOP © ゲーム 命ポイス·ASMR·音楽 中ランキング 2p 新着レビュー メーカー一覧 > Key > Angel Beats! -1st beat-Angel Beats! -1st beat-ブランド名: Key | ♡ フォローする | 740 | 販売日: 2020年04月17日 - 2008 - 1 2020年6月17日<br>シナリオ : 麻枝准 / 魁 / 樫田レオ<br>イラスト : 風瑛なづき / 永山ゆうのん / 桜葉樹里 / 鈴木FALCO / Na-Gi ンアリス:麻や風/風ノ 他ロレ/ス<br>イラスト : 風味なつき / 水山ゆうのん / 桜葉樹里 / 鈴木FALCO / Na-Ga<br>- 声優:神谷浩天 / 襟井浩美 / 花運香菜 / 喜多村英梨 / 沢城みゆき / 徳太美一郎 / 木村良平 / 補方憲美 / 松浦チエ / 阿澄佳奈<br>- 年齢 / 加藤英美里 / 水風大面 / 高木波 / 斎藤楓子 / 増田裕生 / MichaelRivas / 小林由美子 / 市木光弘 / 東地宏樹<br>年齢 / 加藤英美里 / 水島大宙 / 高木俊 / 斎藤楓子 / 増田裕生 / Mich<br>年齢指定: 全年部<br>作品形式: アドベンチャー 音声あり 音楽あり / 死後の学園アドベンチャー<br>ジャンル:学校/学園 SF ■ この作品は「PlayDRM型」の作品です。<br>ご購入前に必ず[PlayDRMについて]をご覧の上、動作確認をしてください。

You'll see a window that looks like this:

PCソフト

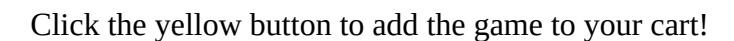

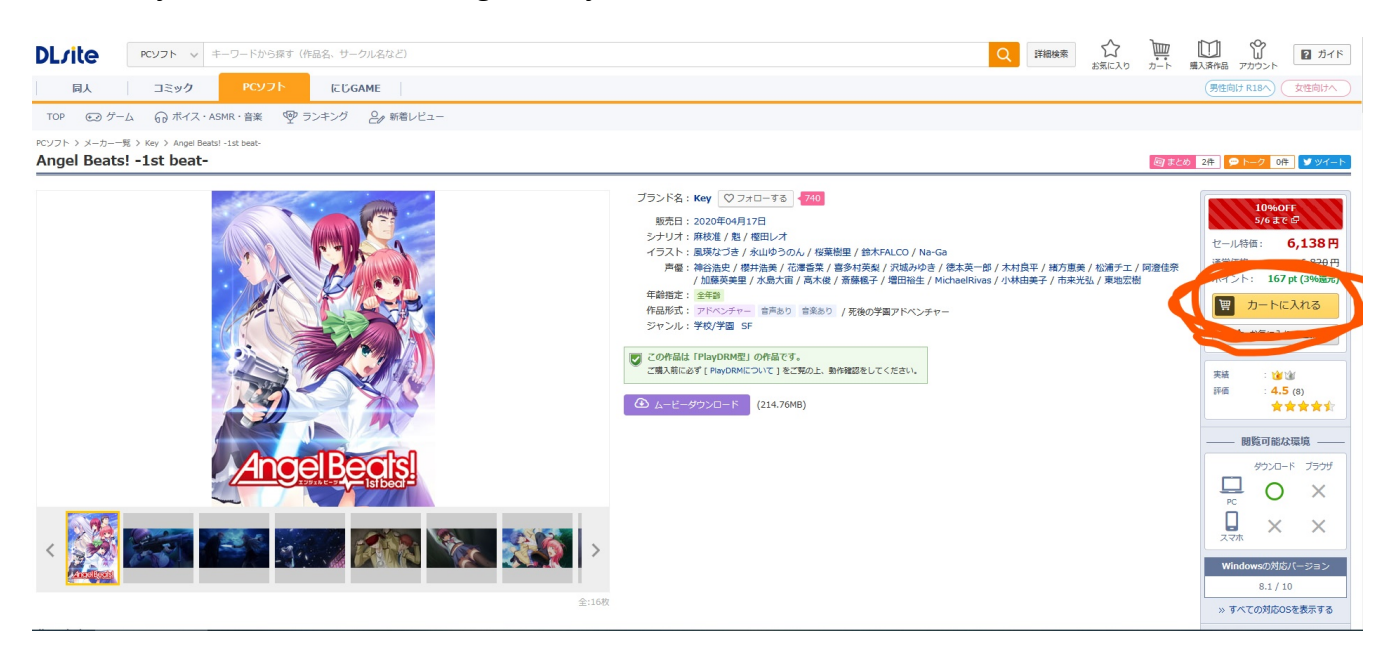

 $\bigcirc$ <br>  $\overrightarrow{h}$ **DL**rite RCソフト v キーワードから探す (作品名、サークル名など) Q FHRE ■ ● ■ ガイド<br><sub>黒入済作品</sub> アカウント  $\overline{\mathbb{R}}$ (男性向け R18へ) (女性向けへ 同人 コミック PCソフト にじGAME TOP © ゲーム Gp ボイス・ASMR・音楽 <br >>キング Angel Beats! -1st beat-作品をカートに追加しました カートを見る ■ おとめ 2件 ●トーク 0件 ♥ツイー こちらの作品も見られています セール特価: 6,138円 通常価格: <del>6,820円</del><br>ポイント: **167 pt (3%還元)**  $7 - 15$ 时良平 / 緒方恵美 / 松浦チエ / 阿澄佳奈<br>\*由美子 / 市来光弘 / 東地宏樹 ||1|| カートに入っています  $\mathcal{R}$ N 火星計画の  $-6t$ ☆ お気に入りに追加 **Summer Pockets DL版** 火星計画2  $\left\langle \right\rangle$ - DESNEBEN<br>国際中文版]<br>ppiness! 2 櫻花盛典<br>)んどみるOasis トリガー **直**<br>4.5 (8)<br>★★★★★☆ 7,128円 / 194pt<br>10% OFF 1,560円 / 42pt 実績 .<br>しどみるC 50% OFF 1,089円 / 29pt 經価 990円 / 27pt **1% OFF** 閲覧可能な環境 カンロード ブラウザ  $\Box$  O  $\times$  $\Box$  $\times$   $\times$ 26 。<br>すべての対応OSを表示する

Next, click the new yellow button to view your cart:

On your cart screen, once again, click the new yellow button.

**Summer Pockets DL** 

planetarian ~ちいさ

ショッピングカート 10%OFF ~05/07 00時 カート確認 購入内容の確認 完了 Angel Beats! -1st beat-6,138円 Key 6,138円 而 小計 (1点)  $167pt$ 取得可能ポ  $167<sub>pt</sub>$ アドベンチャー 購入手続きへ ■ この作品をカートに入れた人はこちらも購入しています  $\left. \right\rangle$ planetarian ~ちいさ<br>なほしのゆめ~ HD… Re:ゼロ VRで異世界生 いっしょにとれーにんぐ 活 VRでレムと異世界... PRIMASTEA 忘却執事と恋するお嬢様 初恋\*シンドローム 全<br>年齢本編無料版 770円 / 21pt Gugenka® from CS-R… Key の回想録 全年齢本... 990円 / 27pt 2,200円 / 60pt 50% OFF Campus Campus 10% OFF 0円  $0<sup>1</sup>$ シミュレーション 動画 デジタルノベル アドベンチャー アドベンチャー カートに入っている作者の作品

Now's the part where you make an account! You can in theory log in with all sorts of pre-existing accounts, but for the sake of universal accessibility I'll be showing the 'use your email' option. Enter your email address into the box, then click the blue button below. Note that if this isn't your first time using DLsite, you can hit the grey ' $\sigma \neq \gamma$ ' button below instead to be taken to a login page and skip the next several steps.

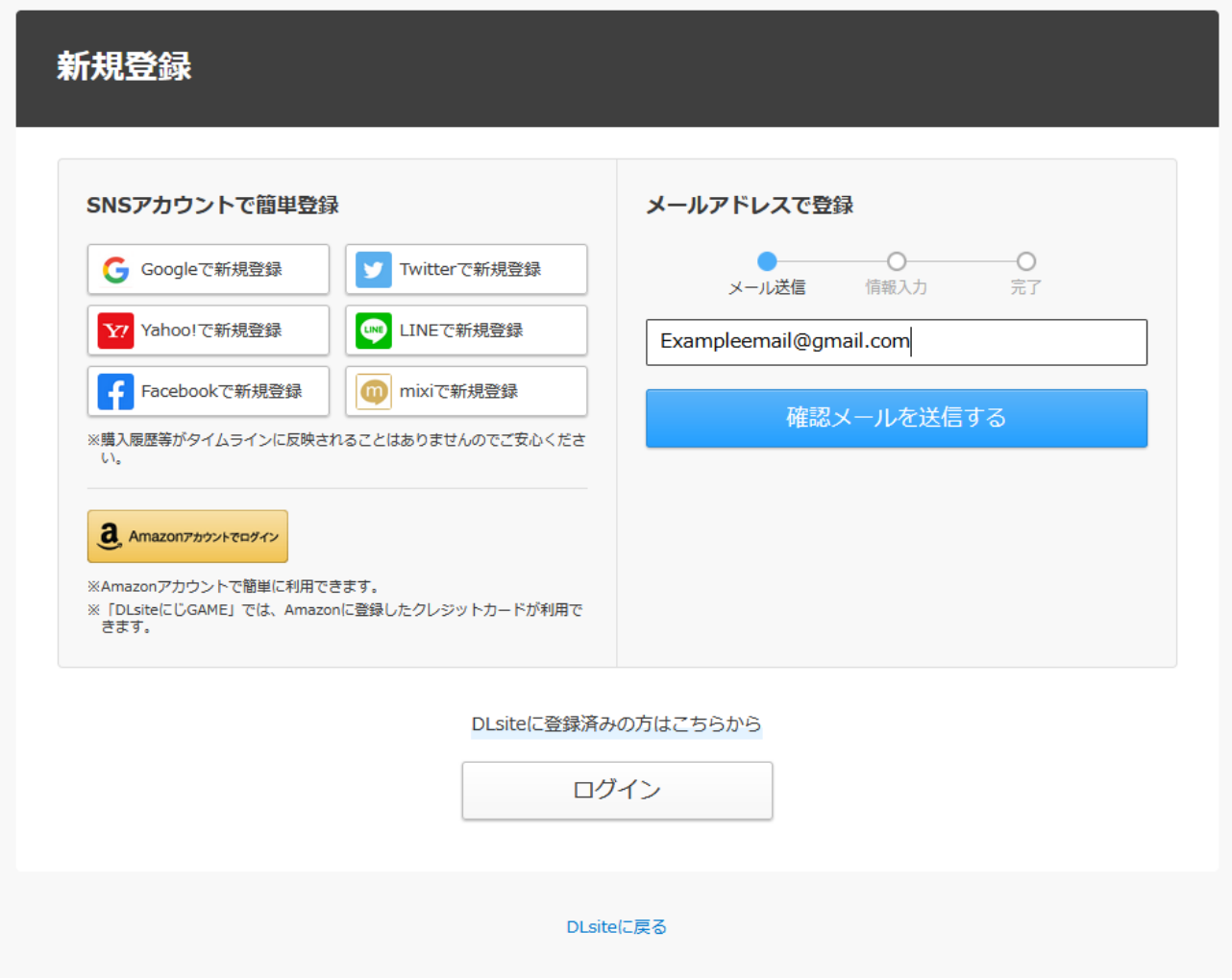

Now go to your email! You should have a message from DLsite. Click the blue button to confirm your email address.

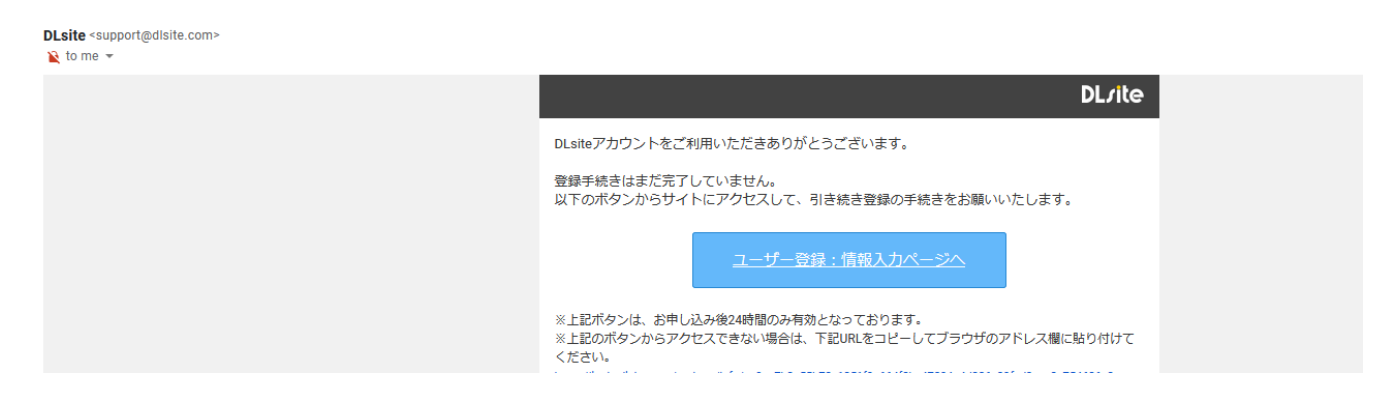

Next, enter your desired login ID, password, and birthday. Your login ID defaults to your email address, and if you want something else you have to uncheck the box right below the text field (Pictured unchecked below, but checked by default). When you're done, hit the blue button.

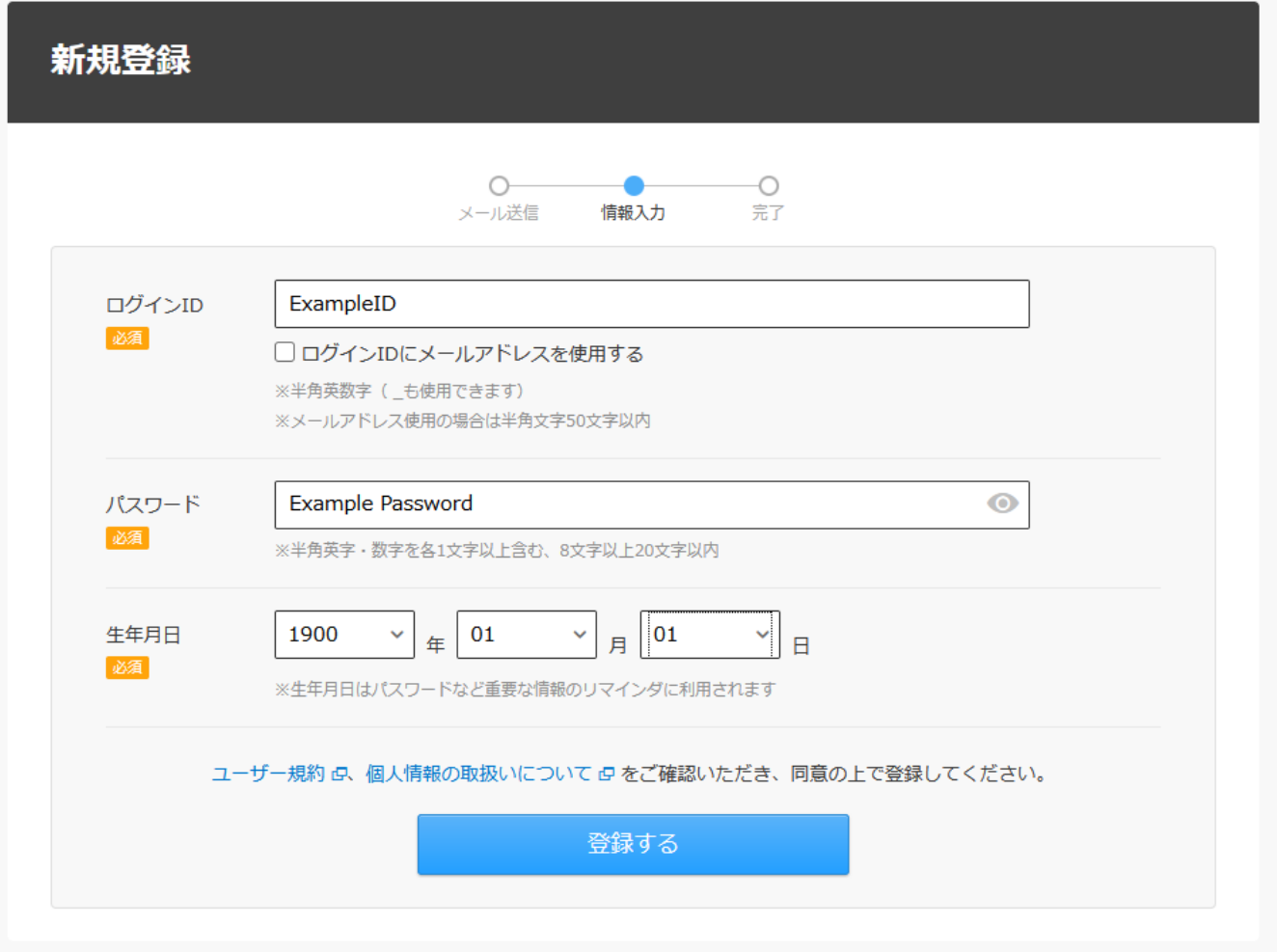

If you want DLsite to email you promotions and coupons, you can keep the box in the middle here checked, and if you don't want their spam, you can uncheck it. The text field is for any campaign codes you might have. You probably don't, so go ahead and click the orange button.

### ■ 新規サービス登録: DLsite基本情報入力

```
DLsiteの基本情報を入力してください。
```
1

メールマガジンの設定は登録後に変更することもできます。

#### こちらは新規DLsiteサービス開始の確認ページです

過去にDLsiteにユーザー登録されている場合は、[アカウント統合]ページでアカウントの統合を行ってください。 下記の「新規にユーザー登録する」ボタンをクリックすると、新規にDLsiteユーザーの登録が行われます。

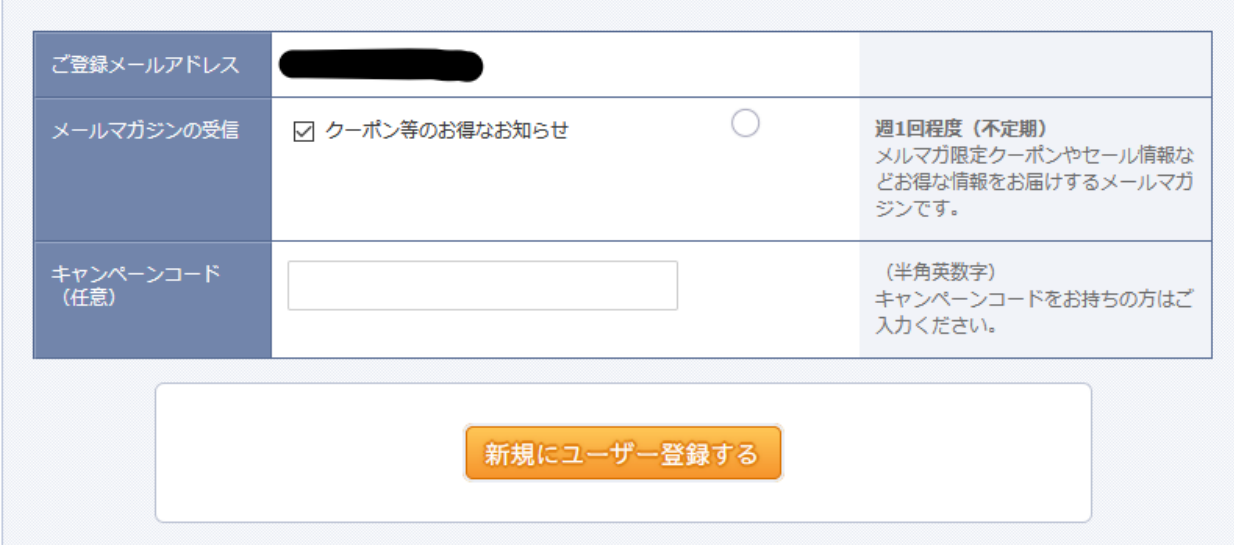

DLsite gave me a three hundred yen off coupon! You might get one too, no clue. In any case, click the top orange button to return to your checkout screen.

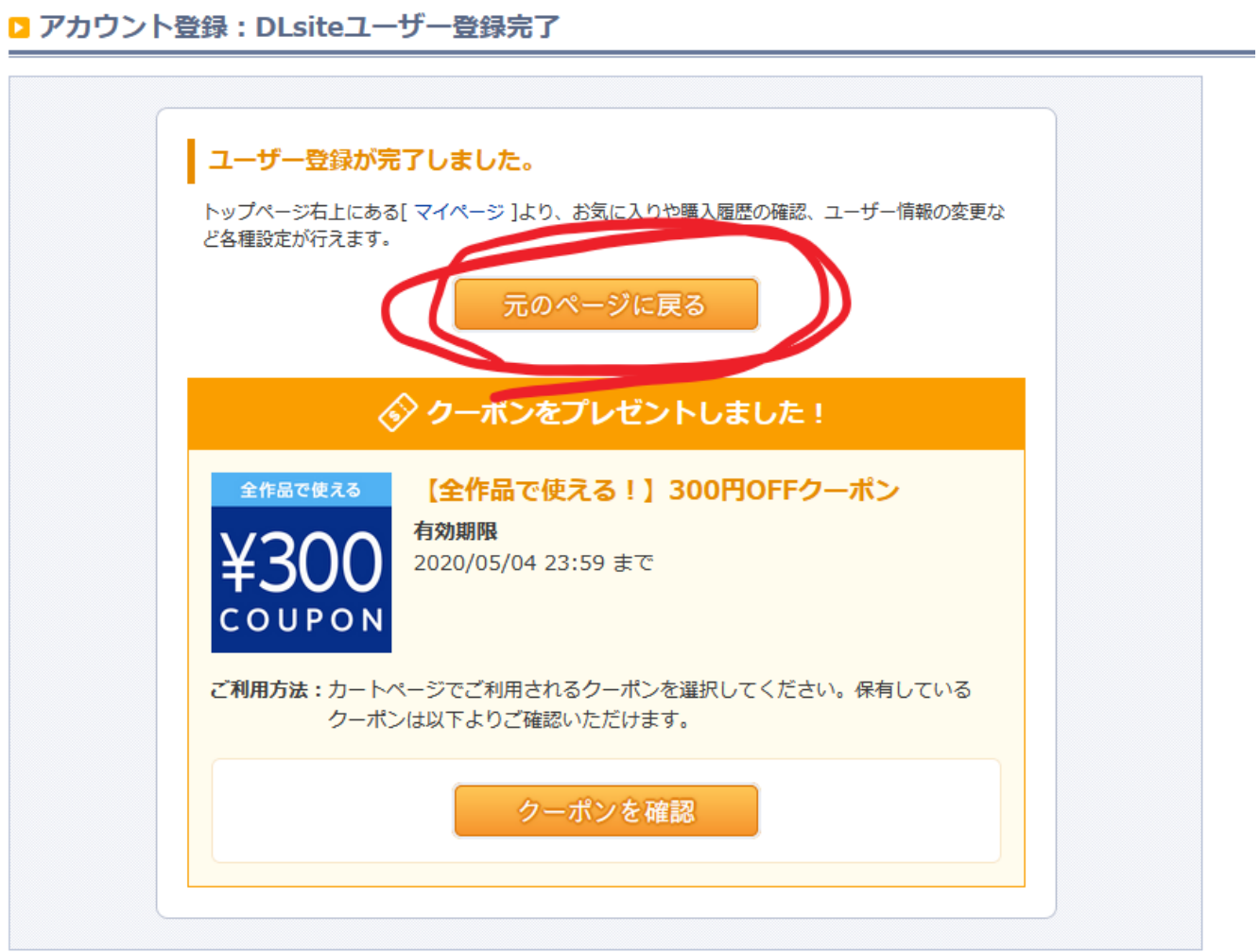

We're back here! Click the same yellow button as last time.

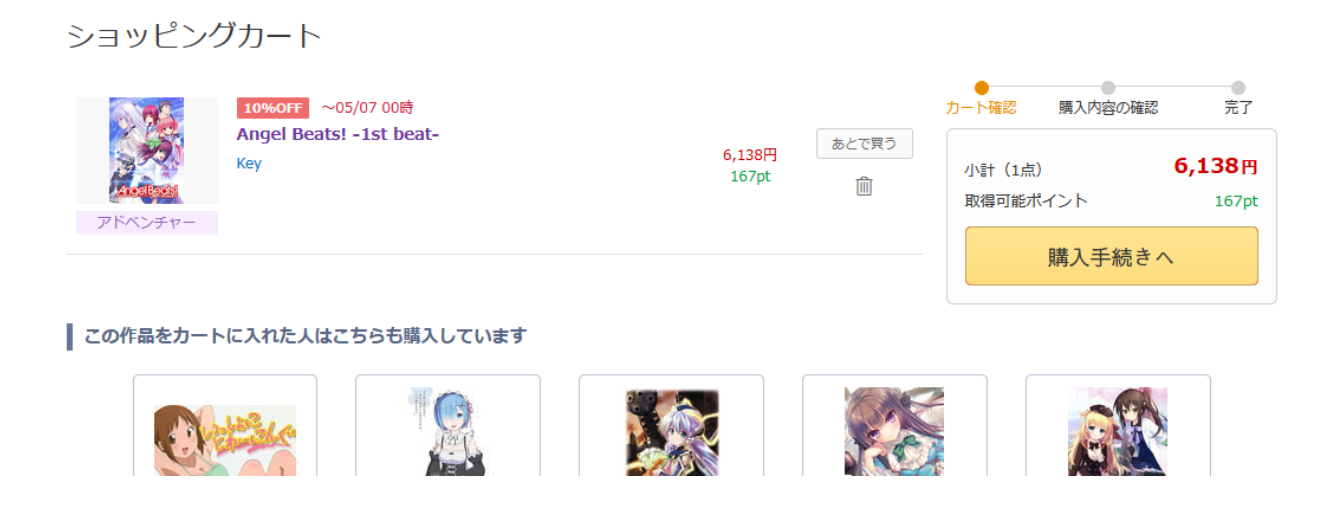

There are three options on this screen, each with a little grey button. The top option is to use points (you probably don't have any), the middle is to use coupons (you might have one), and the bottom is to change your payment information. That's the important one, and you should click it.

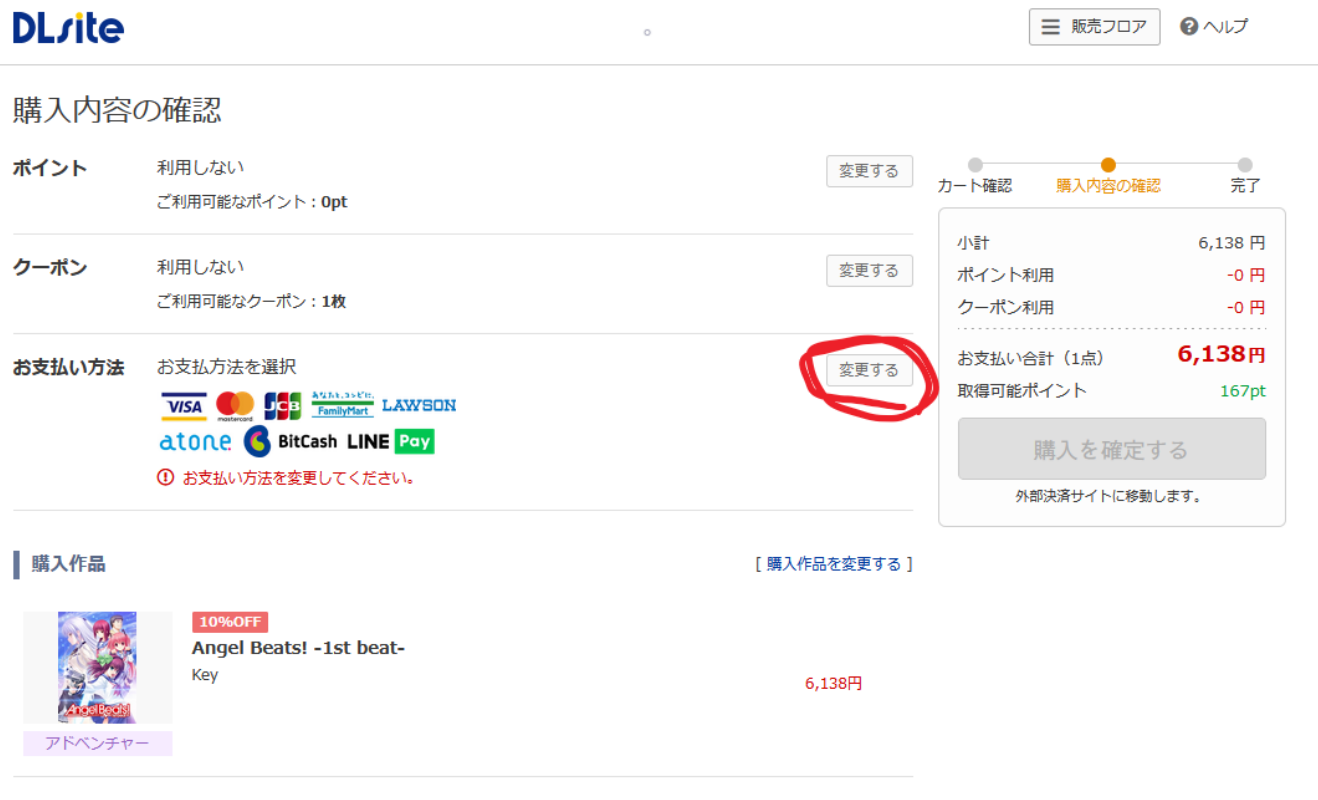

Unless you live in Japan (in which case why are you here, buy the game in a store, it'll be like 1/4 the price or something) you'll want the top option, 'pay by credit card'. Then hit the orange button to the right.

# **DL**site

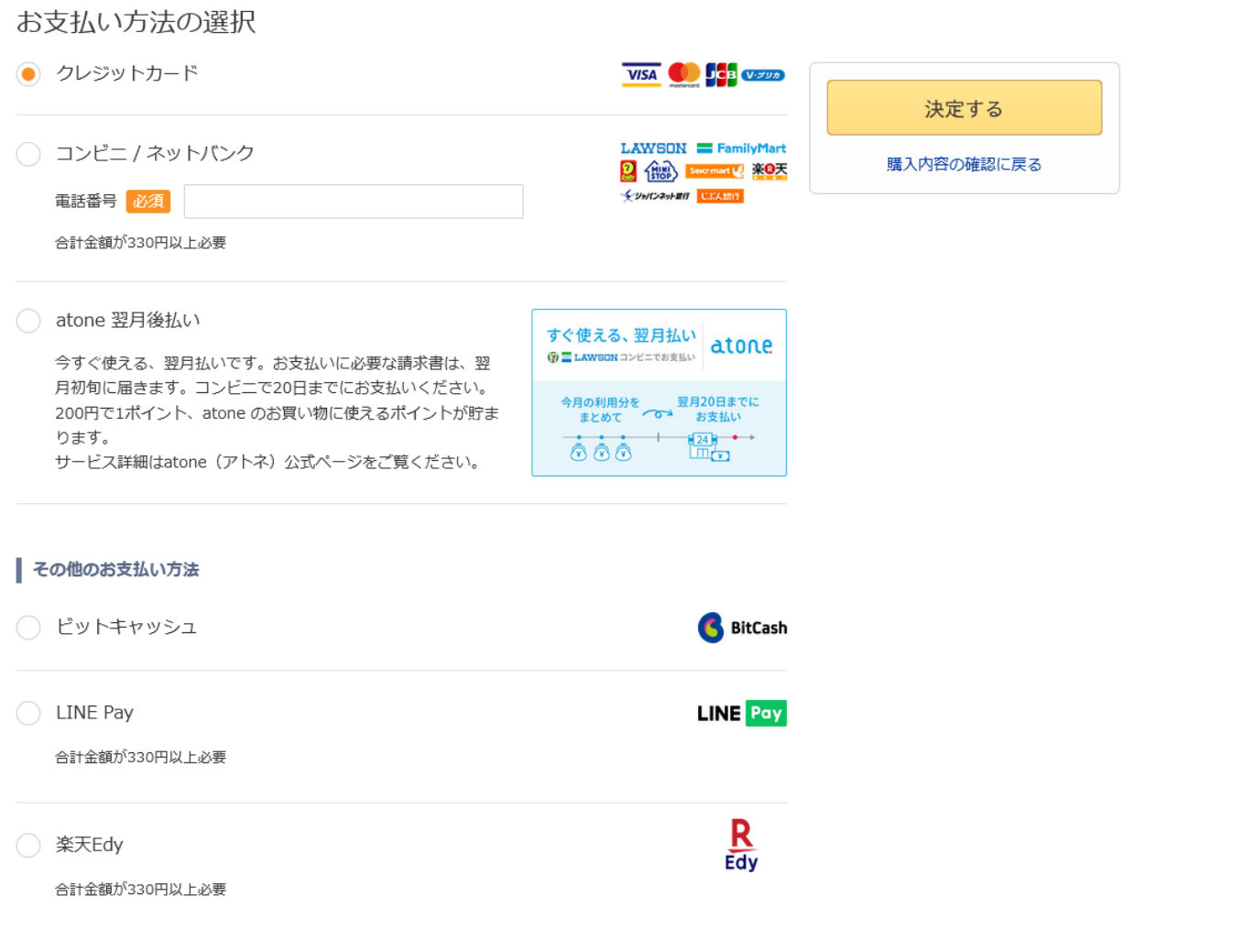

Enter your credit card information! Field #1's the card number, the dropdown menus are for its expiration date, field #2's your name and field #3's the security code on the back of your card. Click the orange button when you're done.

## ■ クレジットカード情報の登録・変更

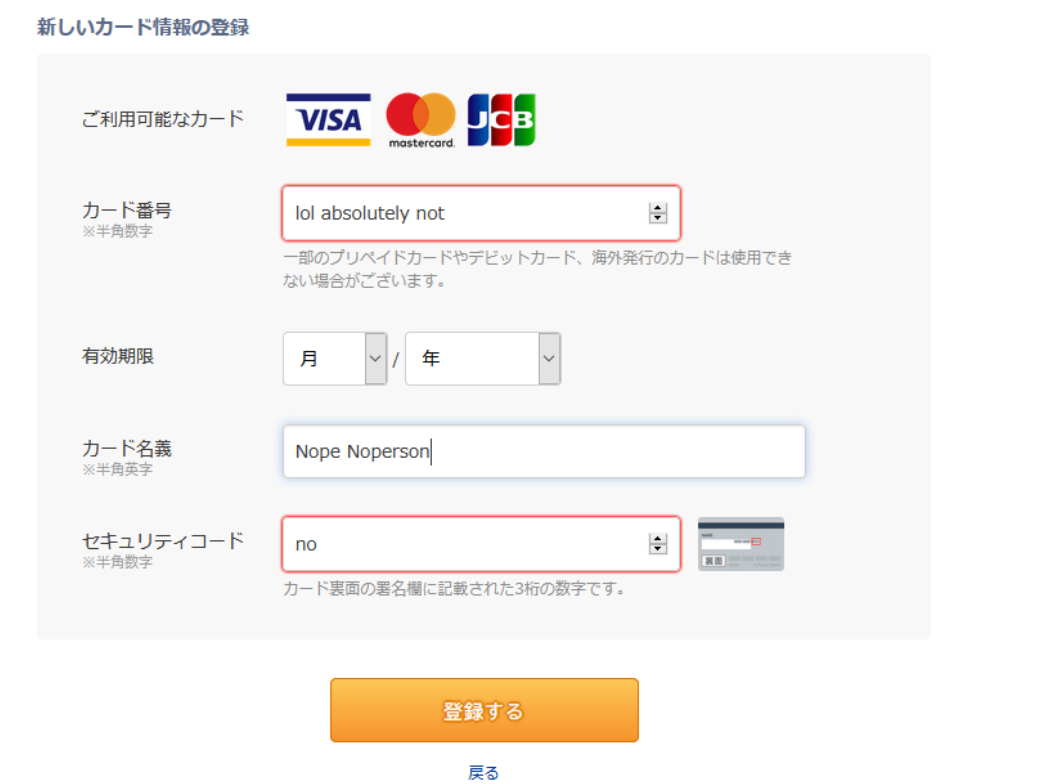

Back to checkout! Note that I've swapped Angel Beats out for a game I didn't already own here; as I said up above, the process is the same no matter what you're buying. Also note that I've applied the coupon; if you got one as well, just click the middle coupon button I pointed out earlier, select it, and hit the orange button again, it's all pretty straightforward. Then hit the orange button on the main screen.

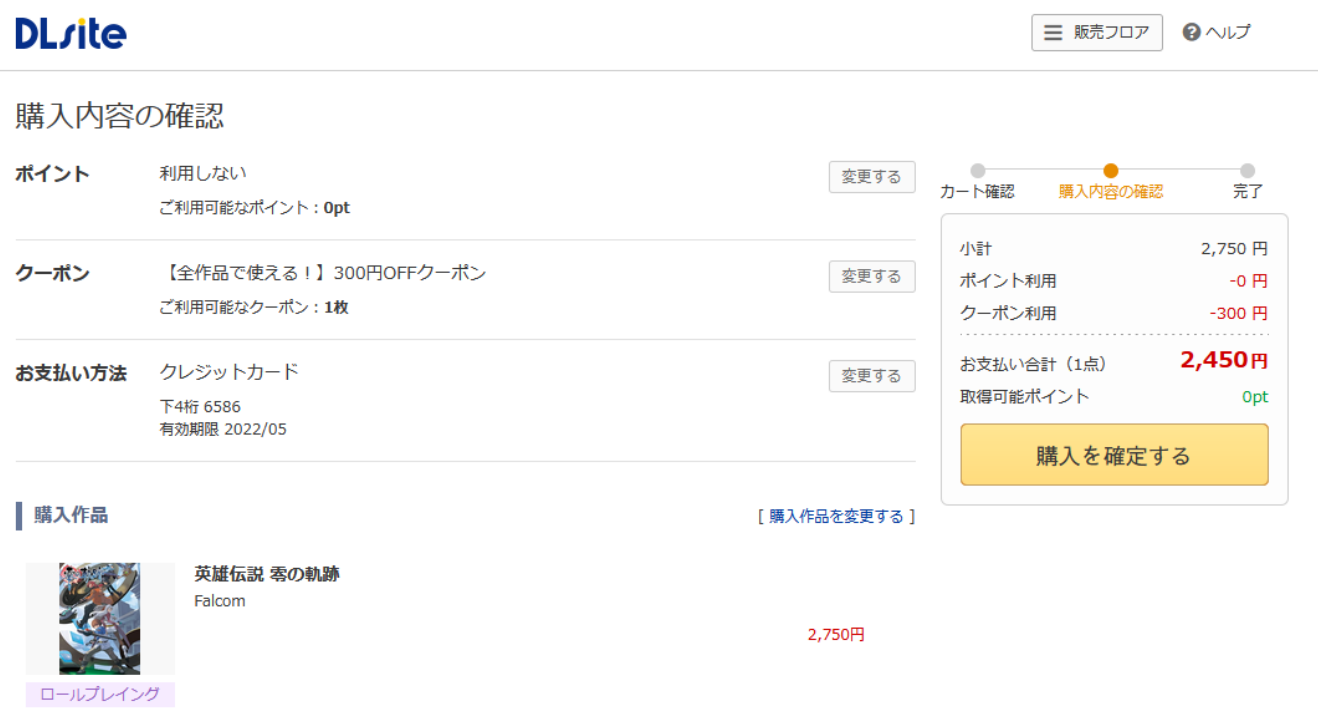

A moment of processing later, and you'll have your game! Click the purple button to go to the downloads page.

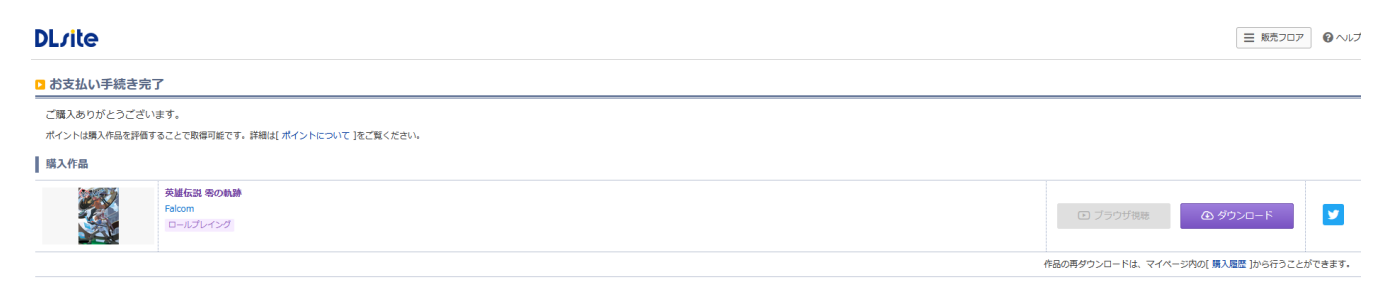

Your download page will look something like this one. The top button's for some sort of DLsite download service thing I haven't bothered looking into, but the purple buttons below (two in this case, but maybe more, maybe less) let you download the game piece by piece in an archive.

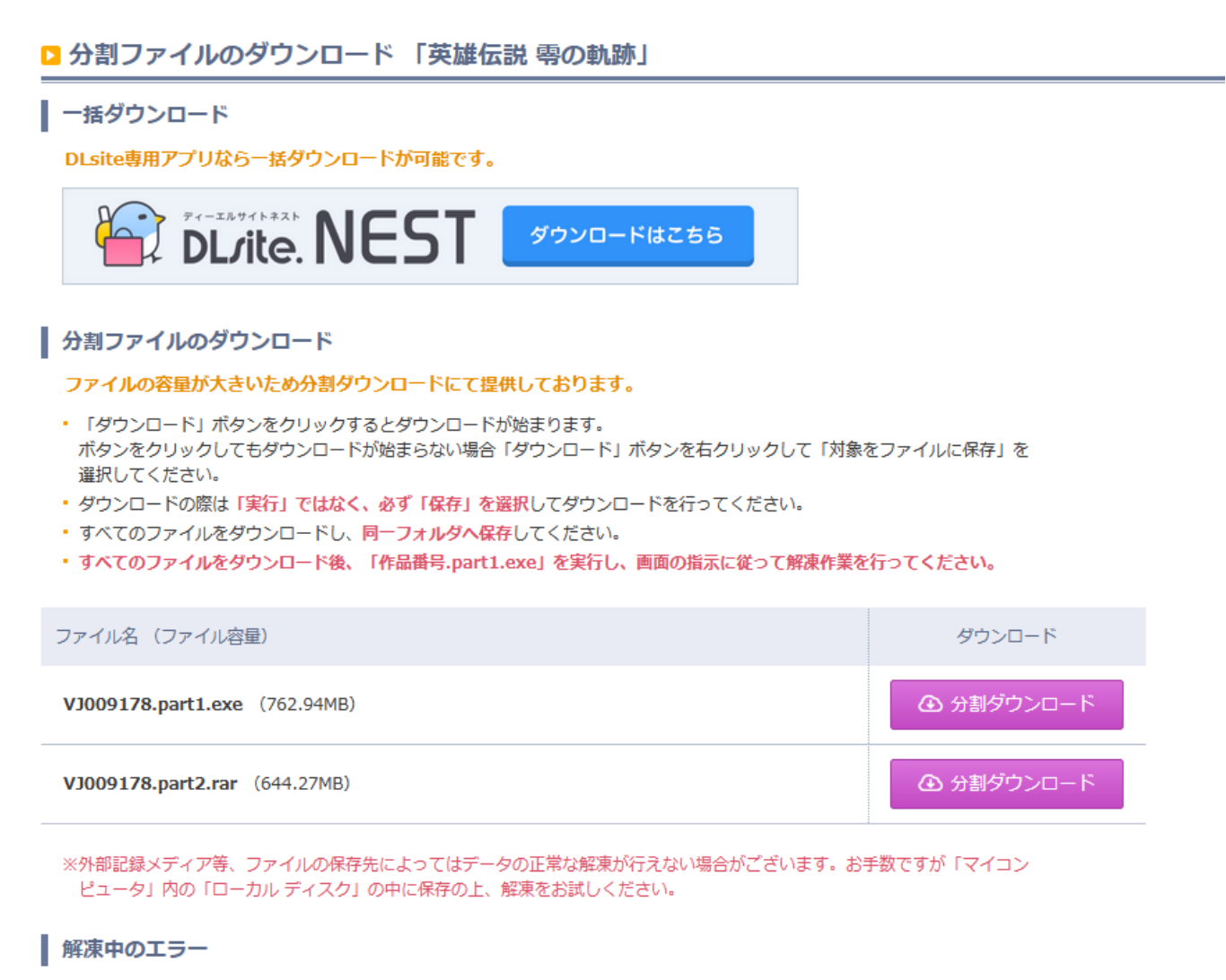

解凍中にエラー等が発生し、うまく解凍できない場合は下記事項をお試しください。

And you're done! Run part1.exe to extract the archive and you should be good to go, assuming your system locale doesn't get in the way or anything! Enjoy the game!